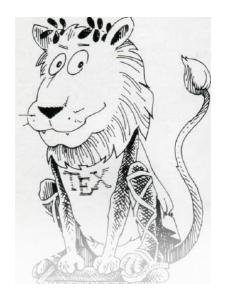

# COMPSCI 111/111G SS 2020

# LATEX

# Today's lecture

- What is LaTeX?
- Basic LaTeX commands:
  - Document structure
  - Environments
  - Special characters; quotes, ellipsis, dashes

## LaTeX

### A document preparation system

- Used to typeset a document
- Focus on the document's content and leave the formatting for later
- Essays, theses, articles, technical reports, presentations

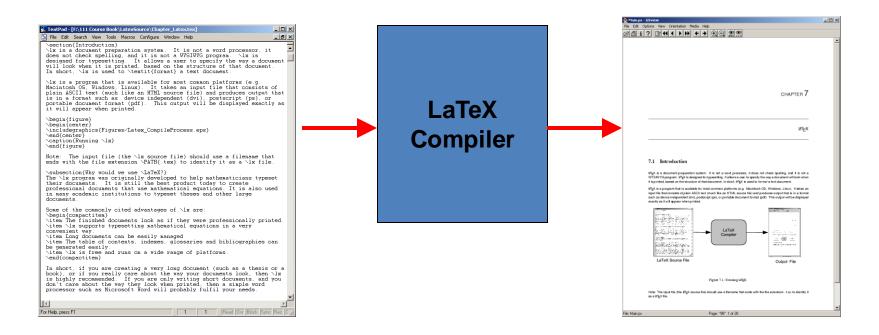

http://en.wikipedia.org/wiki/LaTeX

# Why?

## Why use LaTeX when we have word processors?

- Results look better
- Focus on structure helps document development
- Best tool available for mathematical layout
- Works well for large documents
- Automatically generates:
  - Table of contents
  - Lists of figures
  - Lists of tables
  - Index
  - Glossaries
  - Bibliography
- Free and runs on many platforms

# Development

#### Donald Knuth

- Stanford University
- The Art of Computer Programming
- Created TeX and METAFONT
- 1978 1989 Development of TeX

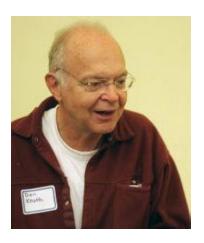

## Leslie Lamport

- LaTeX 1984
- Extensions to TeX
- Easier than TeX
- Focus on the structure of the document
- Standard way to use TeX

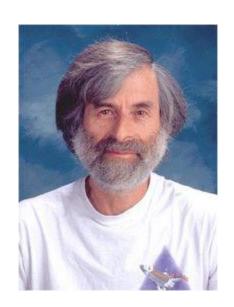

## **Commands**

- Used to tell LaTeX how to typeset something
  - Commands are case sensitive
  - Optional parts are in square brackets
  - Compulsory parts are in curly braces

\commandname[options]{argument}

Example

\documentclass[a4paper] {article}

## **Comments**

#### Used to annotate the document

- Ignored by the compiler
- Aimed at other humans

- % Comments starts with a percentage sign
- % All text is ignored until the end of the
- % line is reached.

# Whitespace

## Whitespace characters

- Space
- Tab
- Line break

## White space is largely ignored apart from:

- Space between words.
- Blank lines between blocks of text that are used to make paragraphs.

## Two or more consecutive whitespace characters

Reduced to a single space

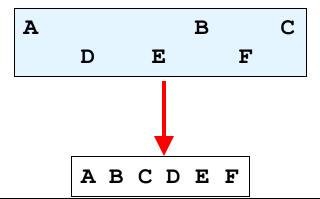

# **Special characters**

- Characters that are used in the syntax of the language
  - Can't type these characters directly
  - Need a special way to print them
  - 10 characters

# Creating a LaTeX document

#### \documentclass

- Defines the type of document
- Book
- Report
- Article
- Letter
- The document environment encloses the contents of the document
- The space between the document class command and the start of the document environment is called the preamble.
  - Contains commands that affect the entire document.

# **Creating a LaTeX document**

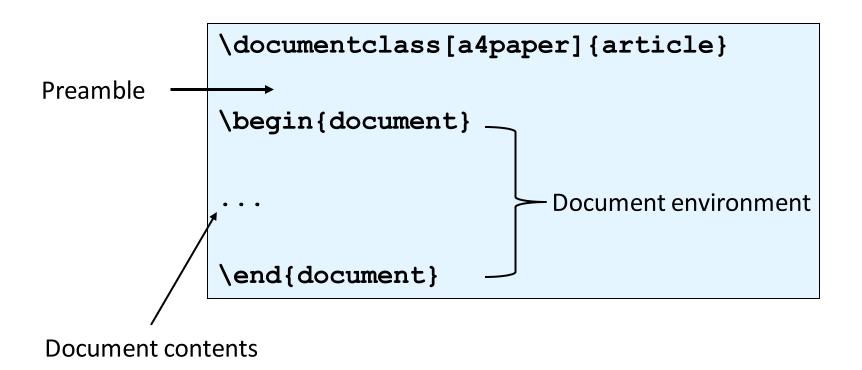

# Adding a title

#### Require four commands to create a title

```
- \title{ put the title here }
- \author{ author goes here }
- \date{ date goes here }
```

#### Once the information has been defined, insert the title

- \maketitle

```
\documentclass[a4paper] {article}
\begin{document}
  \title{A test document}
  \date{January 15, 2017}
  \maketitle
This is an important document.
  \end{document}
```

A test document

January 15, 2017

This is an important document.

## **Environments**

### Apply a change to the content within the environment

New environments start new paragraphs

```
\begin{environmentname}
...
\end{environmentname}
```

### Example

```
\begin{document}
This is a very long sentence.
\begin{center}
This is some centered text.
\end{center}
\end{document}
This is a very long sentence.

This is some centered text.
```

## **Environments**

#### document

Used to define the body of the document

#### center

Aligns the content within the environment on the centre of the page

## displaymath, equation

Environments for displaying math equations

## itemize, enumerate, description

Three kinds of lists

# Structuring a document

- \part{ part name goes here }
- \chapter{ chapter name goes here }
- \section{ section name goes here }
- \subsection{ subsection name goes here }
- \subsubsection{ subsubsection name goes here }
- \paragraph{ paragraph name goes here }

## **Table of contents**

- Table of contents is automatically generated using the \tableofcontents command.
  - Parts
  - Chapters
  - Sections
  - Subsections
- Each command has an table of contents option
  - Displays a different name in the table of contents

\section[Who was Pythagoras?]{Biography of the ancient Greek mathematician Pythagoras}

```
Contents

1 Who was Pythagoras? 1

2 What is the Pythagorean theorem? 1

3 How is the Pythagorean theorem useful? 2
```

## **Footnotes**

- Footnotes are created in the text as you type them
  - \footnote{ footnote text goes here }

```
\documentclass[a4paper] {report}
\begin{document}
\title{A very short report}
\author{Andrew Luxton-Reilly}
\date{2006}
\maketitle
This is the document\footnote{Note that the
document is a report} that I am using as an
example.
\end{document}
```

## **Footnotes**

- Use \footnote{} within the text to insert a footnote
  - \footnote{ footnote text goes here }

```
\documentclass[a4paper]{report}
\begin{document}
...
Pythagoras was born in Greece\footnote{Wikipedia}
around 2,500 years ago.
...
\end{document}
```

Pythagoras was born in Greece<sup>1</sup> around 2,500 years ago.

<sup>1</sup>Wikipedia

# Paragraphs and line breaks

### LaTeX will remove excess whitespace

Need to explicitly include paragraphs and line breaks

### Paragraph

Leave a blank line in the input

#### Line break

– Use the command \\

```
A short paragraph.

Another short paragraph.

And\\
some lines\\
that appear sequentially.
```

## **Quote marks**

- Unidirectional quotes (") are inadequate
  - Use the symbols `and ' for single quotes
  - Use the symbols `` and ' ' for double quotes

```
He said, ``As they say, `you win some, you lose some' ''.
```

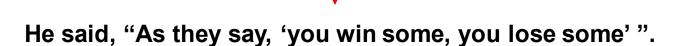

## **Dashes**

## Hyphen (-)

- Short dash to join different words together
- merry-go-round

## En dash (--)

- Longer dash used to indicate a range of values
- pages 45–50

### Em dash (---)

- Very long dash between words or phrases
- There are many commands—some more complex than others—that are used in LaTeX.

# **Ellipsis**

#### Three dots in a sequence

- Used to indicate text that ... has been removed
- Or an unfinished ...

## Can't just use three full stops in a row

- LaTeX will use incorrect spacing
- Use the \ldots command

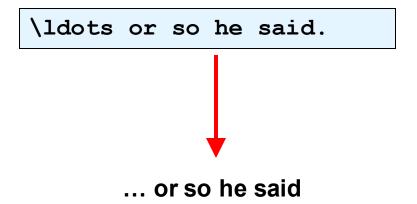

## **Spaces**

- Lines have to be broken to wrap text
  - Try to break at a space
  - Try to break at a syllable
- Some spaces we don't want to be broken
  - E.g. between initials and surnames

```
Bad layout 
The lecturer for this course is A.

J. Luxton-Reilly
```

Use a tilde ~ to signify a space that we can't break

The lecturer for this course is A.~J.~Luxton-Reilly

# **Emphasis**

## Emphasis

- \emph{ text to be emphasized here }

It is \emph{very} important to practice the typesetting commands so that you don't \emph{forget} them.

## **Exercise:**

## Write the Latex code that will produce the output bellow

## Pythagoras

A. Professor

2017

Around 530 BC, Pythagoras moved to **Croton** — a Greek colony in southern Italy — and set up a religious sect.

This is where Pythagoras earned his reputation as a mystic.

Pythagoras was also a skilled mathematician . . .

## Summary

- Basics of LaTeX: comments, special characters, whitespace
- Creating a LaTeX document
  - Commands
  - Environments
  - Structuring documents
  - Quotes, dashes, basic formatting

## References

## There are many LaTeX tutorials on the Internet

- http://www.tug.org/interest.html
- http://www.latex-project.org/
- http://www.ctan.org

#### Web site that allows you to try it out

- http://sciencesoft.at/index.jsp?link=latex&size=1280&js=1&lang=en
- https://latexbase.com/

#### Tutorial documents

- The (not so) short guide to LaTeX
- Online course reference manual